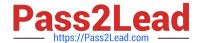

# 1Z0-632<sup>Q&As</sup>

PeopleSoft PeopleTools 8.5x Implementation Essentials

# Pass Oracle 1Z0-632 Exam with 100% Guarantee

Free Download Real Questions & Answers PDF and VCE file from:

https://www.pass2lead.com/1z0-632.html

100% Passing Guarantee 100% Money Back Assurance

Following Questions and Answers are all new published by Oracle
Official Exam Center

- Instant Download After Purchase
- 100% Money Back Guarantee
- 365 Days Free Update
- 800,000+ Satisfied Customers

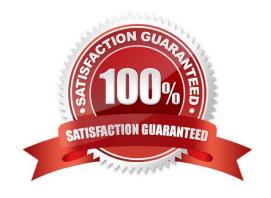

# https://www.pass2lead.com/1z0-632.html 2024 Latest pass2lead 1Z0-632 PDF and VCE dumps Download

### **QUESTION 1**

You configure embedded pop-up help for a scroll area header or a grid header by \_\_\_\_\_.

A. using the Insert menu to insert a Popup help button on the grid header or scroll area header in place of the Navigation bar

- B. adding a hyperlink or push button to the header linking to the delivered online help
- C. adding a hyperlink or push button to the header linking to your custom online help
- D. selecting Message Catalog Popup on the Label tab of the Grid Properties Dialog box or the Scroll Area Properties dialog box

Correct Answer: D

Reference: https://docs.oracle.com/cd/E41633\_01/pt853pbh1/eng/pt/tapd/  $task\_Configuring Embedded Help for Scroll Areas and Grids-277585. html$ 

#### **QUESTION 2**

| Input                      | Output               |
|----------------------------|----------------------|
| Dr. Jane Smith, Ph.D.      | Dr. Jane Smith       |
| Mark Larsen, B.A.          | Mark Larsen          |
| Dr. Gustavo Hinojosa, M.D. | Dr. Gustavo Hinojosa |
| Vivek Patel, B.S.          | Vivek Patel          |
| Jonathan Marsh, M.B.A.     | Jonathan Marsh       |

Which PeopleCode program will take the input student name values and produce the output values?

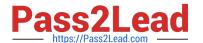

```
A &comma_pos = Find(",", &student);
&out = Substring(&student, 1, &comma_pos - 1);

B. &out = LTrim(&student, ",");

C. &out = RTrim(&student, ",");

D. &out = LTrim(&student, ", . ABDMPSh");

E. &comma_pos = Find(",", &student);
&length = Len(&student);
&out = Substring(&student, 1, &length - &comma_pos);

F. &out = RTrim(&student, ", . ABDMPSh");

A.B.C.D.E.F.

Correct Answer: D
```

### **QUESTION 3**

You are testing the Course Session Details page. You click the Lookup button for the Instructor field and select a name. When you tab off the field, a message is displayed.

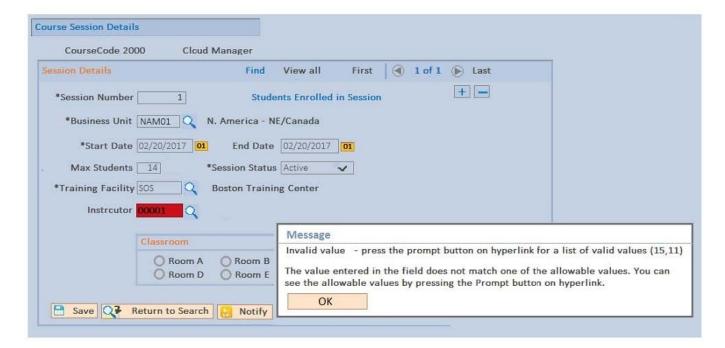

What caused this issue and how do you fix it?

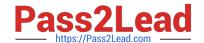

## https://www.pass2lead.com/1z0-632.html

2024 Latest pass2lead 1Z0-632 PDF and VCE dumps Download

- A. The menu definition associated with this page has the wrong search record; examine the menu definition
- B. The page field definition has the wrong prompt table assigned; examine the page definition
- C. The component definition associated with this page has the wrong search record; examine the component definition
- D. The record field definition has the wrong prompt table assigned; examine the record definition
- E. You selected an incorrect value from the prompt; select a different value

Correct Answer: C

#### **QUESTION 4**

Identify two types of tables used in the PeopleSoft feature named TableSet Sharing. (Choose two.)

- A. Cluster tables
- B. Temporary tables
- C. Transparent tables
- D. Transaction tables
- E. Audit tables
- F. Control tables

Correct Answer: DF

Reference: https://docs.oracle.com/cd/E29376\_01/hrcs90r5/eng/psbooks/lsfn/chapter.htm?File=lsfn/htm/ lsfn03.htm

#### **QUESTION 5**

You have a CUSTOMER\_CONTACT page that uses a subpage that groups commonly used fields. The subpage is also used on the VENDOR\_CONTACT page and the EMPLOYEE\_CONTACT page. Customers have unanimously requested that the fields in the subpage be displayed on a grid format on the CUSTOMER\_CONTACT page, as opposed to the current display of individual edit boxes. Your product manager has asked you to identify a solution to this request that is the quickest, the most efficient, has the least impact on other pages, and is technically possible.

Which of these options best satisfies these requirements?

A. Organize an effort to seek agreement from the owners of the VENDOR\_CONTACT page and the EMPLOYEE\_CONTACT page regarding your proposed addition of the grid control to the subpage, in addition to a testing plan and deployment plan.

- B. Modify just the CUSTOMER\_CONTACT page by inserting a grid control and dragging the subpage onto the grid
- C. Modify just the subpage by removing the edit boxes, adding a grid control, and then adding the equivalent fields to the grid control
- D. Modify just the CUSTOMER\_CONTACT page by removing the subpage, adding a grid control, and then adding the equivalent fields individually to the grid control

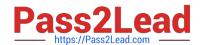

# https://www.pass2lead.com/1z0-632.html 2024 Latest pass2lead 1Z0-632 PDF and VCE dumps Download

Correct Answer: D

Latest 1Z0-632 Dumps

1Z0-632 PDF Dumps

1Z0-632 Braindumps